# The QuadLife Computer Mouse Simulator

Formerly QuadJoy

# What is the QuadLife?

The QuadLife<sup>™</sup> is a device that allows quadriplegics to interact with their hospital or home environments through slight head movements, combined with simple sip and puff air gestures.

# Simplicity

#### The QuadLife™:

- Is easy to use
  - Plug and play
- Is easy to mount
- Does not require routine calibration for daily usage

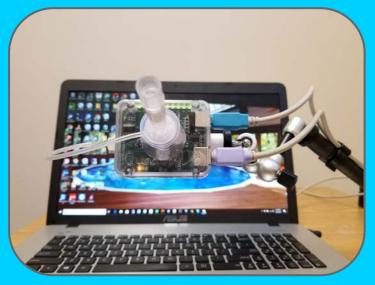

## Efficiency

- Operates without delays that inhibit the user
  - Dissimilar to products like the Eyegaze<sup>TM</sup>
- Avoids multiple steps to perform common functions
- Tom Street could consistently get over 5000 points on Solitaire using the QuadLife<sup>™</sup>

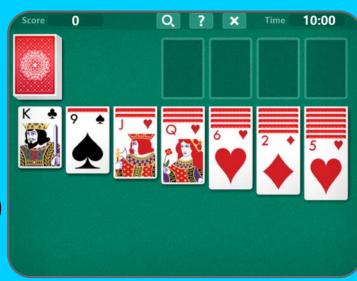

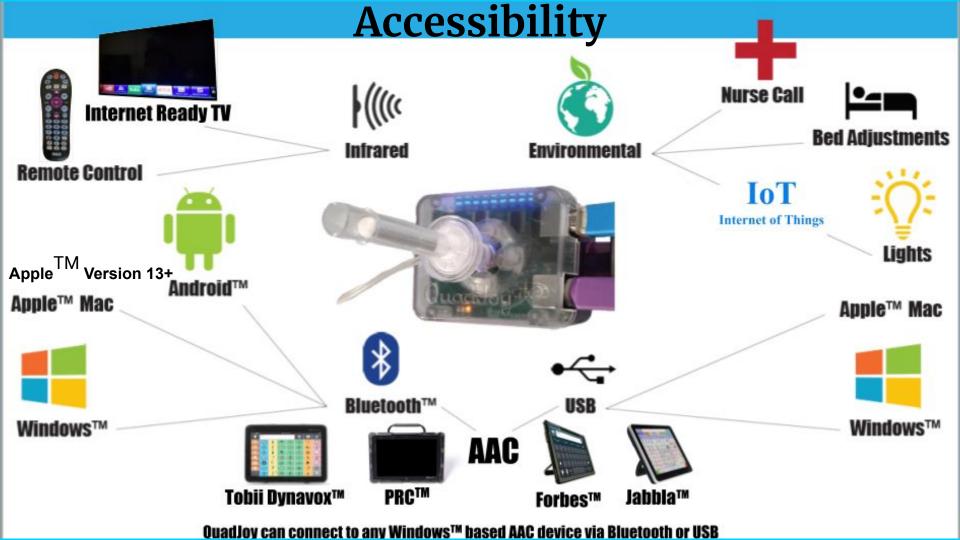

# Accessibility Connection Options

- Bluetooth™
- USB
- Infrared
- Environmental

# Connection Options Bluetooth $^{\mathrm{TM}}$

### Through Bluetooth<sup>™</sup>, the QuadLife<sup>™</sup> can connect to:

- Android<sup>TM</sup> devices
- Windows<sup>TM</sup> devices
  - Including any Windows<sup>TM</sup> based AAC device
- Apple<sup>TM</sup> Mac
- Apple<sup>TM</sup> Version 13+

# Connection Options USB

#### Through USB, the QuadLife<sup>™</sup> can connect to:

- Windows<sup>TM</sup> devices
  - Including any Windows<sup>TM</sup> based AAC device
- Apple<sup>TM</sup> Mac

# Connection Options Infrared

Through infrared communication, the QuadLife<sup>™</sup> can control:

- Internet ready TVs
- Any device that can be controlled by an IR remote

#### Internet Ready TV

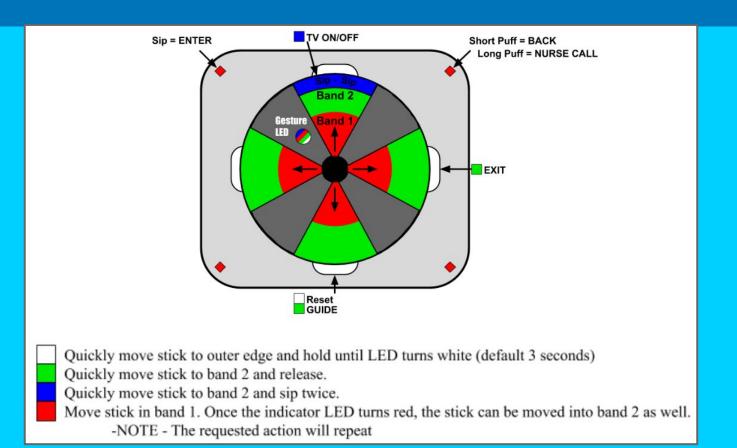

#### Connection Options Environmental

#### Through environmental control, the QuadLife<sup>™</sup> can:

- Perform nurse call
- Adjust beds
  - Head and foot adjustments
- Control lights
  - Reading and room lights

**Hospital Products Group** 

# **Mounting Options**

- Table Mounted
- Wheelchair Mounted
- Bed Mounted

# Mounting Options Table Mounted

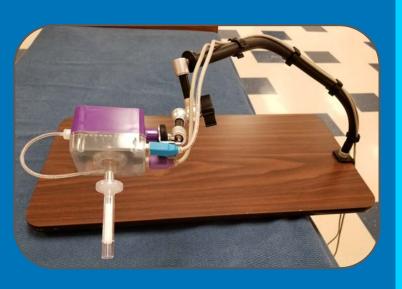

The portable system is ideal for short term patients or patients in ICU or receiving drug infusions.

# Mounting Options Wheelchair Mounted

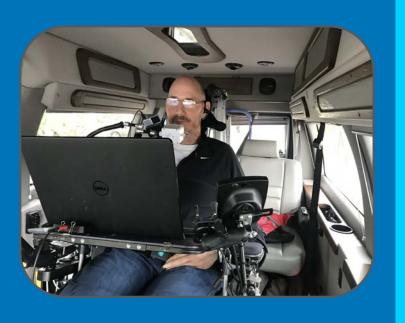

The QuadLife can be mounted and powered by a wheelchair. The adaptor enables the IR option and provides three external jacks for additional input options.

Wheelchair Powered System O-WCP

# Mounting Options Bed Mounted

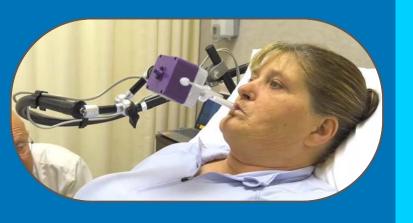

The bed mounted system was designed for longer term patients and has the following features:

- Accommodate quick and complete patient access in case of emergency or simplify routine patient access as needed.
- Avoid breakage of the QuadLife when patient access is needed.
- The ability to quickly return the QuadLife back in place with little or no adjustment.
- Eliminate the need for other carts, tables, or attachments to the bed rails.

**Hospital Product Group** 

## Gestures

# What is a gesture?

- A gesture is how the user interacts with the QuadLife<sup>™</sup>
- A gesture is an action performed by the user that causes the QuadLife<sup>™</sup> to do an action.

## Gestures

# Gesture types:

- Sip and puff gestures
- Edge gestures
- Independent gestures
- External gestures

# Gestures Sip and Puff Gestures

What is a sip and puff gesture?

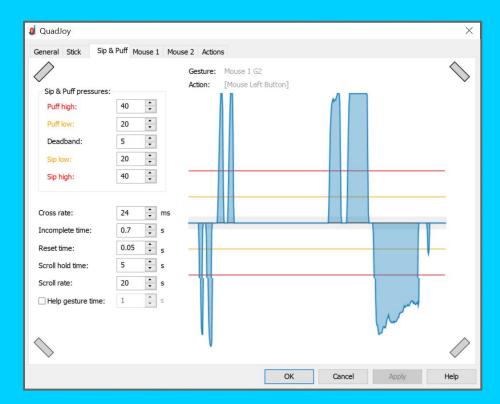

#### Gestures Gesture Chart

| Gesture       | Actions              |
|---------------|----------------------|
| Up Edge       | [USB]                |
| Down Edge     | [Reset]              |
| Left Edge     | [Bluetooth 1]        |
| Right Edge    | [Bluetooth 2]        |
| Mouse 1 G1    | [Mouse Right Button] |
| Mouse 1 G2    | [Mouse Left Button]  |
| Mouse 1 G3    | [Mouse Wheel]        |
| Mouse 1 G4    | [Mouse 2 Mode]       |
| Mouse 1 Blue  | [TV]                 |
| Mouse 1 Red   |                      |
| Mouse 1 Green |                      |
| Mouse 2 G1    |                      |
| Mouse 2 G2    |                      |
| Mouse 2 G3    |                      |
| Mouse 2 G4    |                      |
| Mouse 2 Blue  |                      |
| Mouse 2 Red   |                      |
| Mouse 2 Green |                      |
| Joystick G1   | [Joystick Button 1]  |

| Gesture        | Actions              |
|----------------|----------------------|
| Joystick G2    | [Joystick Button 2]  |
| Joystick G3    | [Joystick Button 3]  |
| Joystick G4    | [Joystick Button 4]  |
| Joystick Blue  | [USB][Mouse 1 Mode]  |
| Joystick Red   |                      |
| Joystick Green |                      |
| TV G1          | [Keyboard p and P]   |
| TV G2          | [Keyboard q and Q]   |
| TV G3          |                      |
| TV G4          |                      |
| TV Blue        | [USB][Joystick Mode] |
| TV Red         |                      |
| TV Green       |                      |
| TV Up Band 1   | [Keyboard w and W]   |
| TV Up Band 2   |                      |
| TV Down Band 1 | [Keyboard s and S]   |
| TV Down Band 2 |                      |
| TV Left Band 1 | [Keyboard a and A]   |
| TV Left Band 2 |                      |

| Gesture         | Actions            |
|-----------------|--------------------|
| TV Right Band 1 | [Keyboard d and D] |
| TV Right Band 2 |                    |
| Up Sip G1       |                    |
| Up Sip G2       |                    |
| Up Sip G3       |                    |
| Up Sip G4       |                    |
| Up Puff G1      |                    |
| Up Puff G2      |                    |
| Up Puff G3      |                    |
| Up Puff G4      |                    |
| Down Sip G1     |                    |
| Down Sip G2     |                    |
| Down Sip G3     |                    |
| Down Sip G4     |                    |
| Down Puff G1    |                    |
| Down Puff G2    |                    |
| Down Puff G3    |                    |
| Down Puff G4    |                    |
| Left Sip G1     |                    |

| Gesture       | Actions           |
|---------------|-------------------|
| Left Sip G2   | [Bed Head Height] |
| Left Sip G3   |                   |
| Left Sip G4   |                   |
| Left Puff G1  |                   |
| Left Puff G2  |                   |
| Left Puff G3  |                   |
| Left Puff G4  |                   |
| Right Sip G1  |                   |
| Right Sip G2  | [Bed Foot Height] |
| Right Sip G3  |                   |
| Right Sip G4  |                   |
| Right Puff G1 |                   |
| Right Puff G2 |                   |
| Right Puff G3 |                   |
| Right Puff G4 |                   |

#### Gestures Edge Gestures and Independent Gestures

#### **Edge Gesture:**

- Move the stick to the upper, lower, left, or right edge and hold it there until the Gesture LED turns from green to white.
  - Typically hold it for 3 seconds
- When you release the stick, the edge gesture will occur.

#### Independent Gesture:

 Quickly move the stick up, down, left, or right until the Gesture LED turns green and sip/puff.

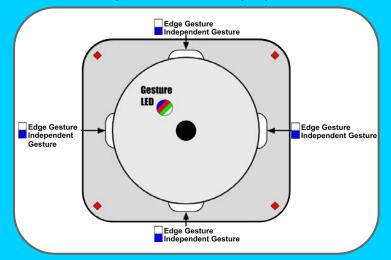

#### Gestures External Gestures

# What is an external gesture?

- A gesture performed when triggered by an external device
- (Q-JACK) can accept up to 3 devices (%" plug)
- Gestures are unique to each mode
- Gestures can be assigned to any action

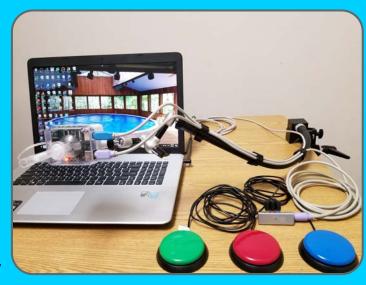

CK Includes QC-Din8 cable

#### Circular Queue with External Gestures

- A single switch input can quickly step through a circular queue (e.g. Scroll Mode or Mouse 1 & Mouse 2)
- Every press of the switch would step through the different input configurations
  - Mouse 1 could be a USB mouse input to a game
  - Joystick could be a second input to the same game
  - TV could be a keyboard input to the same game

# Actions Overview

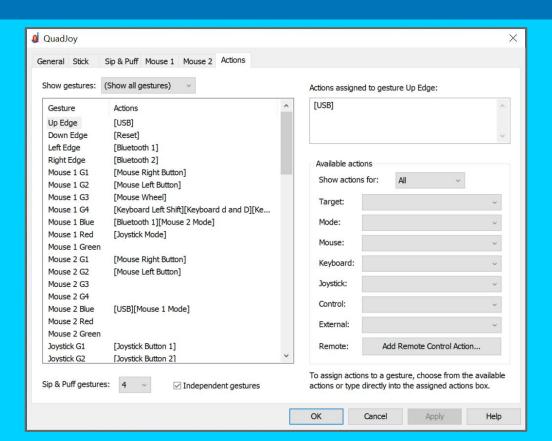

## Actions Target, Mode, and Mouse

| Target:   | ~                                       |
|-----------|-----------------------------------------|
| Mode:     | USB<br>USB Aux                          |
| Mouse:    | Bluetooth 1 (Galaxy S8) Bluetooth 2     |
| Keyboard: | Bluetooth Aux<br>TV                     |
| Mode:     | ~                                       |
| Mouse:    | Mouse 1 Mode<br>Mouse 2 Mode            |
| Keyboard: | Joystick Mode<br>Scroll Mode            |
| Mouse:    | ¥                                       |
| Keyboard: | Mouse Left Button<br>Mouse Right Button |
| Joystick: | Mouse Center Button<br>Mouse Button 4   |
| Control:  | Mouse Button 5<br>Mouse Wheel           |

#### Scroll Mode

- Designed for customers using CAD programs
- Switches the wheel function between an up-down scroll, a left-right scroll, and an in-out scroll
- Each time the action is requested, the scroll type is changed in a circular queue
- Indicator LEDs indicate which scroll function is active

#### Mouse 1 vs. Mouse 2

- Two different mouse modes allow for a quick change between 2 different mouse settings
  - Writing a letter vs gaming
- Incremental movement is the normal cursor response
- Absolute movement allows for intimate cursor movement
  - Photoshop® or close detail work

# Actions Keyboard and Joystick

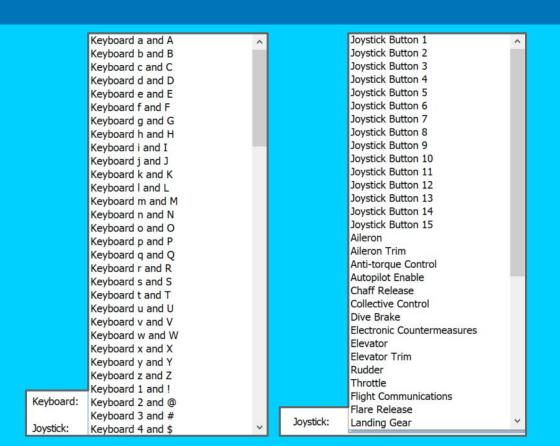

# Actions Control and External

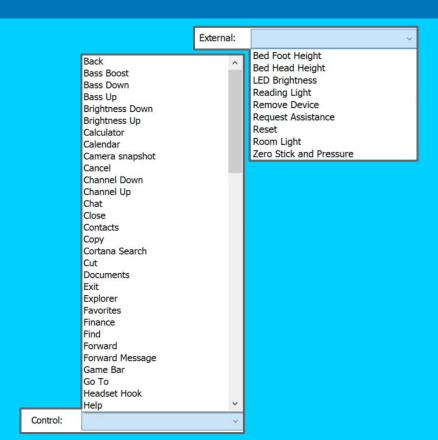

## Configuration

- We will configure the QuadLife<sup>™</sup> for users
- Determine devices to connect to
- Determine mode of device connection
- Determine IR control functions if needed
- Individual device functions
- Are keyboard or control functions needed?
- Are environmental control functions needed?

## If IR-Remote Setup is Needed

- Buy a universal remote control (RCR414BHZ from Walmart™)
- 2. Find the 5 digit code of the device (TV, VCR, DVD, etc.), specific to each brand, that you want to control
  - a. The list of codes comes with the universal remote, or you can find it on our website
- 3. Decide what functions you want the QuadLife<sup>TM</sup> to control and with what gestures you want to control them
- 4. Fill out the PDF with your decided functions and gestures

#### Assigning Gestures to Actions Simple Sip & Puff (2 Gestures)

- Use independent gestures to control items
- Use edge gestures to connect to devices

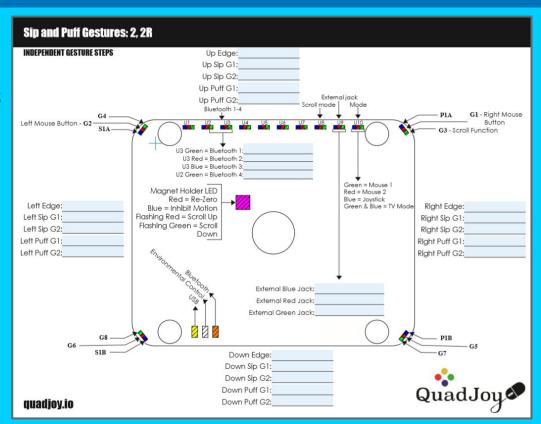

#### Assigning Gestures to Actions Advanced Sip & Puff (4, 8 Gestures)

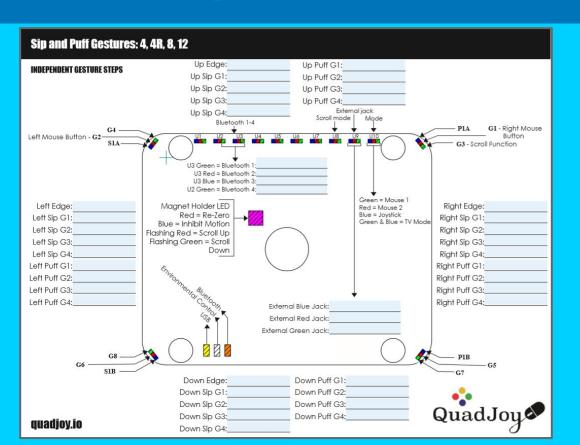

## **Exporting Your Current Configuration**

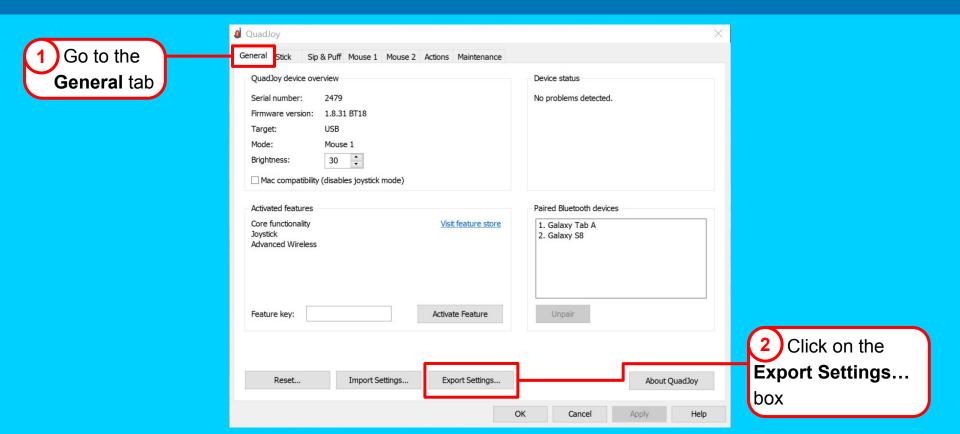

## Naming Your Current Configuration

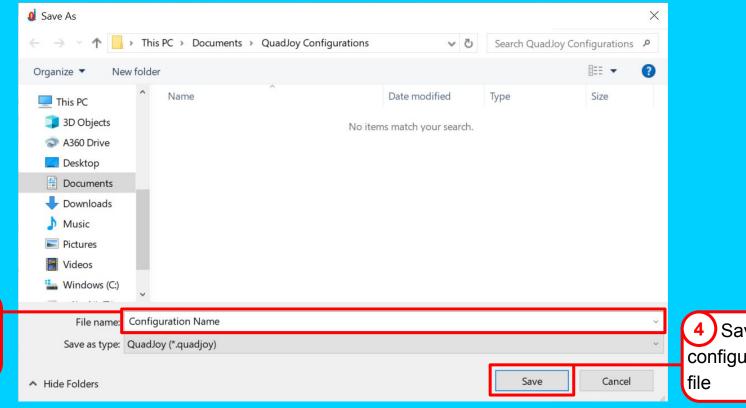

Name the configuration file

Save the configuration

#### Sending and Receiving a Configuration

- Send the filled out PDF (from the "Assigning Gestures to Actions" slide) to QuadLife (quadjoy@gmail.com) along with the configuration file that you exported
- 2. Receive configuration from QuadLife

## Loading a Configuration

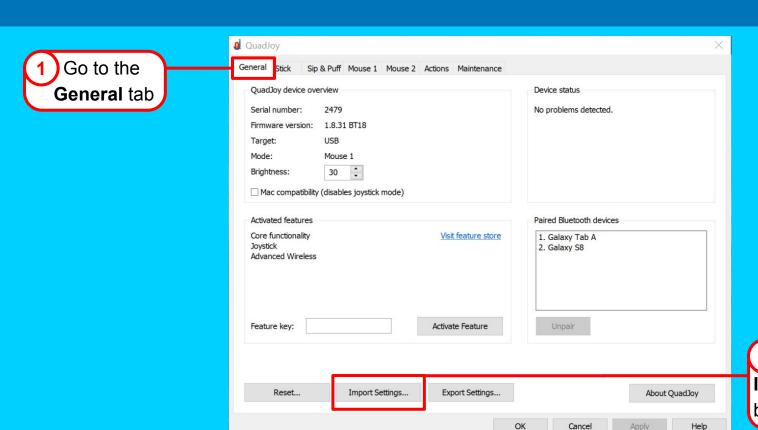

2 Click on the Import Settings... box

## Loading a Configuration

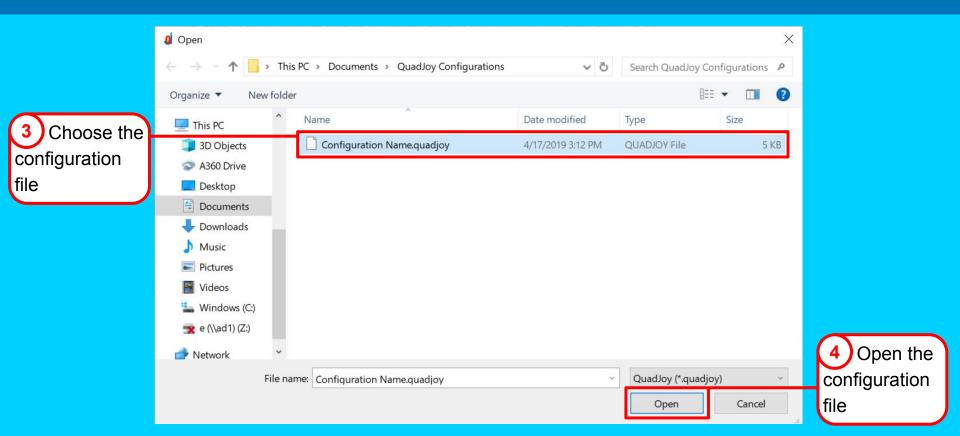

## Loading a Configuration

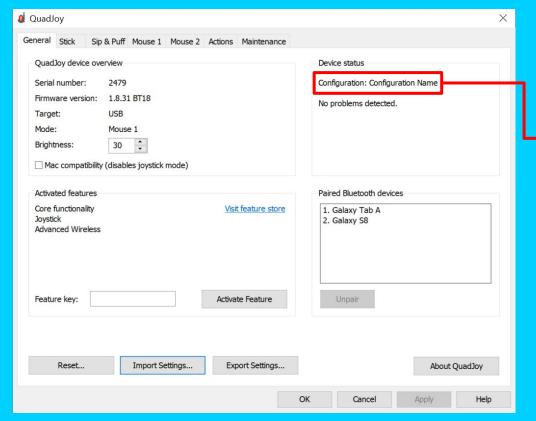

5 It should display the configuration name under Device Status